## **15 – Supervisão da bobina de abertura (ANSI 74)**

Relé com unidade de supervisão da bobina de abertura (BA).

## **15.1 – Ajustes disponíveis**

A programação do parâmetro é realizada na pasta **GERAL** do programa aplicativo de configuração e leitura do relé. A figura 15.1 sinaliza o parâmetro disponível da unidade de supervisão da bobina de abertura (BA).

| Pextron Controles Eletrônicos                                                                                                    | $\times$                                                                                                    |
|----------------------------------------------------------------------------------------------------|----------------------------------------------------------------------------------------------------|
| $\frac{1}{2}$<br>URP6000-5/6001-5<br>Relé:<br>777<br>Ordem de Ajuste<br>OA:<br>in a<br>Equipamento: Bay 12<br>Ler Arquivo Gravar Arquivo<br>Ler Relé<br>Gravar Relé                                                                                                    | Sair<br>PEXTRON CONTROLES ELETRONICOS<br>Local:<br>l©<br>DATA: 01/01/2010<br>Ordem de Servico<br>OS:<br>Responsável e/ou solicitante<br>Solicitante:<br>TERMO CONFIGURAÇÕES ENTRADAS SAÍDAS GERAL SET1 SET2 SET3 SET4 MEMÓRIA MEDIÇÕES 12t(52) COMUNICAÇÃO DNP                                                                                                    |
| Relação dos transformadores de medição<br>RTP<br>RTCFN 1<br>RTC D<br>Sincronismo (25)<br>Delta F 0.199 Delta ANG 5<br>DefasVAs ○-60 ○-30 ● 0 ○+30 ○+60<br>Delta $\vee$ 3<br>AjustVAs <sup>●</sup> 1.000 01.732 00.577 03.000<br>Retorno de disco (51C)<br>Alimentação auxiliar(27-0)<br>Tdisco 0.097<br>Vca<br>$V << 27 - 0$ 76<br>$\checkmark$<br><b>B.A.</b> (Check da bobina de abertura)<br>Tempo check de disjuntor<br>T B.A. 0,097<br>T62-BF (50BF)<br>0,046 | <b>FREQ. (81)</b><br>JF[ t 0.097<br>JF[ bf 0.199<br>F filtro $ 2 \tImes$<br>Fnominal $ 60 \rangle$<br>$F << 1$ fp 58.5<br>$\vert$ <<1dF/dt $\vert$ 0<br>$\le$ 1dF t 1<br>$F << 1 t$ 10<br>$<<1$ dF P 59.5<br>$F << 2$ fp 56.5<br>$F << 2t$ 0.097<br>$<<2dF/dt$ 0<br>$<<2$ dF P 59.5<br>$<<2dF$ t 1<br>$F>>1$ fp 62<br>$F>>11$ 30<br>$>>1dF/dt$ 0<br>$>1dF$ P 60.5<br>$>>1dF$ t 1<br>$F>>2t$ 0.097<br>$>>2dF$ t 1<br>$>>2dF/dt$ 0<br>>>2dF P 60.5<br>$F>>2$ fp 66 |

**Figura 15.1: Pasta GERAL sinalizado com o parâmetro da unidade de supervisão da bobina de abertura (BA).**

Os parâmetros da unidade de religamento estão disponíveis na tabela 15.1.

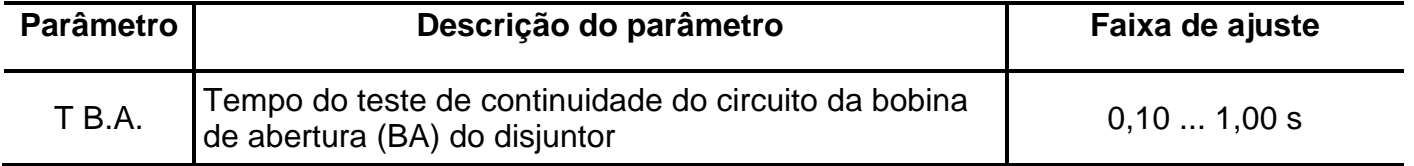

**Tabela 15.1: Parâmetros da unidade de supervisão da bobina de abertura (BA).**

## **15.2 – Funcionamento**

A entrada lógica dos bornes XBC e XB6 deve ser configurada para operar como supervisão do estado da bobina de abertura (BA) através da matriz de entrada (linha **E BA OK**) e a lógica habilita na pasta **CONFIG** (item 4). A ligação desta entrada com a bobina de abertura (BA) é mostrada na figura 15.2.

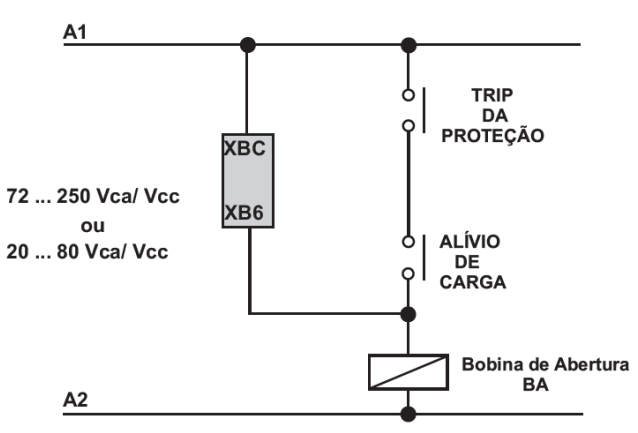

**Figura 15.2: Ligação de lógica da bobina de abertura (BA).**

Após falha da bobina de abertura (BA) o relé sinaliza na IHM local a mensagem **BAopen** e sinaliza no relé de auto-check.

## **15.3 – Sinalização**

O estado da supervisão é indicado na IHM local e na pasta **MEDIÇÕES** do programa aplicativo de configuração e leitura do relé.

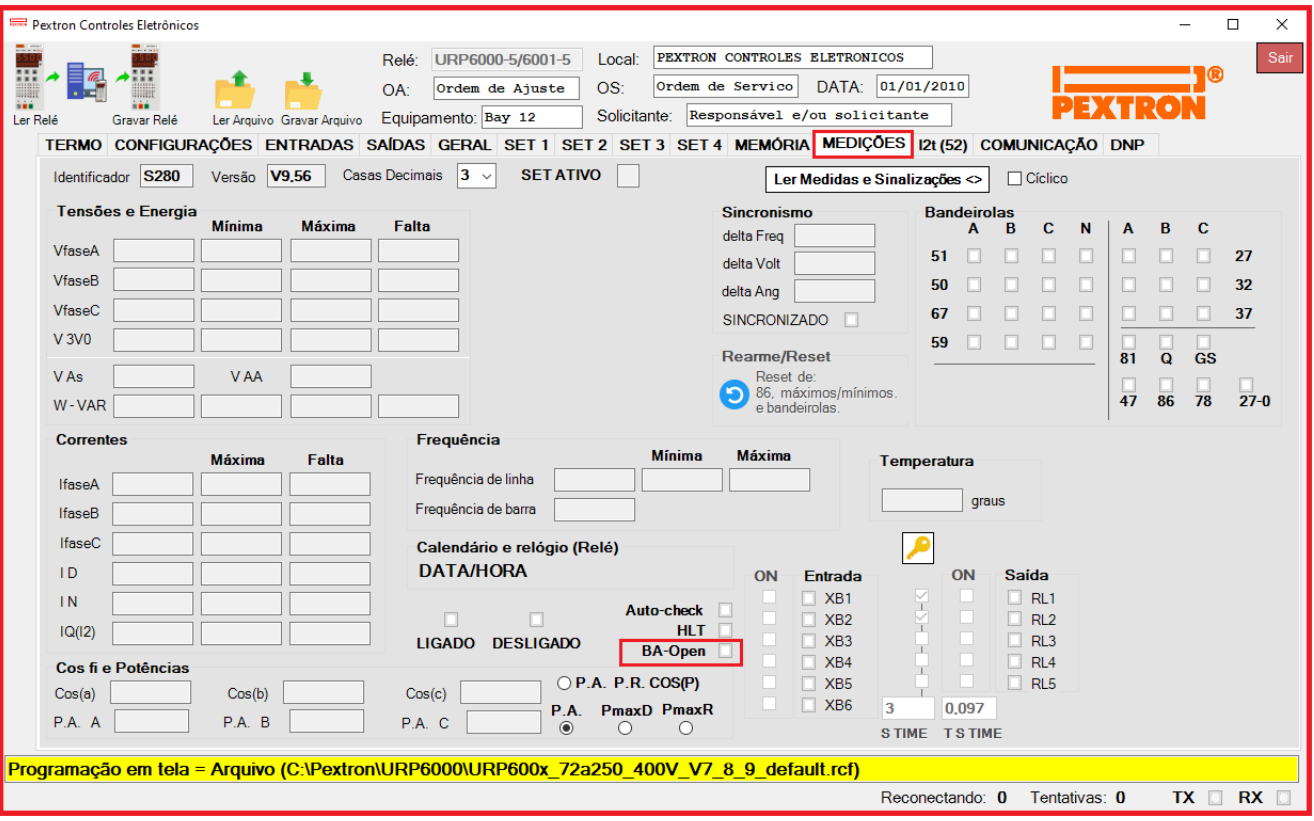

**Figura 15.3: Indicação BA-OPEN.**